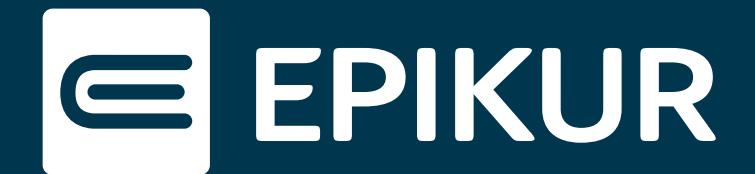

## Wie binde ich die neuen Module in EPIKUR ein?

## **Erweiterte Protokolle · Biometrie · Auswertung & Controlling**

Die neuen Module sind seit dem 02.01.2023 automatisch in Ihrer Lizenz enthalten. Bestimmte Funktionen benötigen eine Einstellung im Nutzerprofil, um in EPIKUR sichtbar zu sein. Dazu gehören:

- erweitere Protokolle
- Biometrie
- Auswertung & Controlling

Um die neuen Features vollumfänglich nutzen zu können, folgen Sie bitte dieser Anleitung.

## **Erweiterte Protokolle**

Bitte öffnen Sie, angemeldet als entsprechender Nutzer, die **Programmeinstellungen** in EPIKUR. Im Menüpunkt **Ansicht** befindet sich unter dem *Allgemein*-Reiter die Einstellung für Sitzungsprotokolle. Bitte aktivieren Sie das Feature, indem Sie ein Häkchen vor *erweitertes Sitzungsprotokoll anzeigen* setzen.

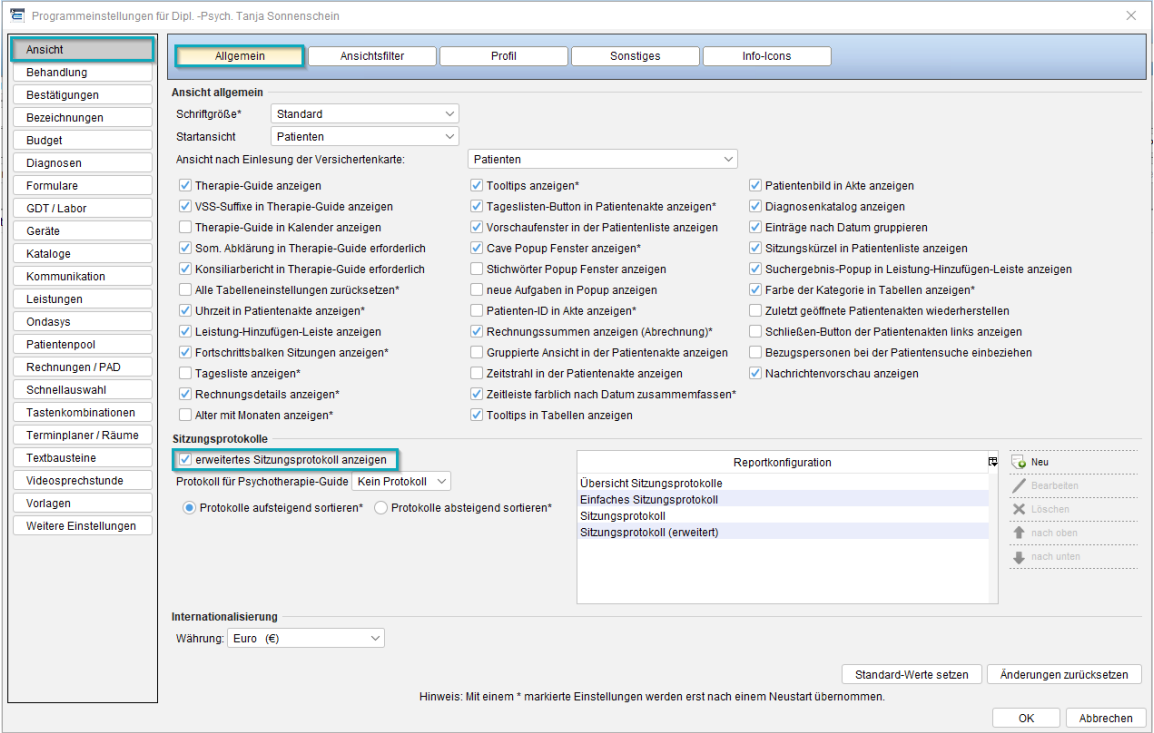

Erweitertes Sitzungsprotokoll anzeigen

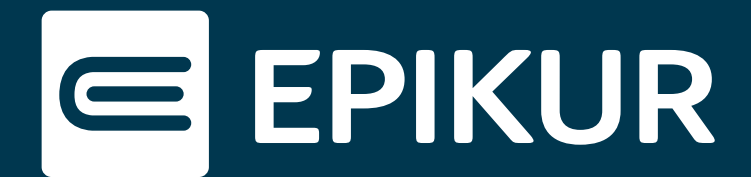

## **Biometrie · Auswertung & Controlling**

Auch diese beiden Funktionen lassen sich in den **Programmeinstellungen** freischalten. Klicken Sie in der **Ansicht** auf den Reiter *Profil*. Wählen Sie aus dem Drop-Down-Menü des ausgewählten Profils das *Eigenes Profil*. Setzen Sie ein Häkchen vor dem Modul *Auswertung* und eines vor den Menüpunkt *Biometrie*. Bestätigen Sie Ihre Anpassung mit *OK* und starten Sie EPIKUR neu. Hierbei genügt es, den Nutzer einmal ab- und wieder anzumelden.

| Programmeinstellungen für Dipl. -Psych. Tanja Sonnenschein |                                                                                                    |                                              |                                                 |                                | $\times$                      |
|------------------------------------------------------------|----------------------------------------------------------------------------------------------------|----------------------------------------------|-------------------------------------------------|--------------------------------|-------------------------------|
| Ansicht                                                    | Allgemein                                                                                                    | Profil<br>Ansichtsfilter                     | Sonstiges                                       | Info-Icons                     |                               |
| Behandlung                                                 |                                                                                                    |                                              |                                                 |                                |                               |
| Bestätigungen                                              | <b>Profil editieren</b>                                                                                                    |                                              |                                                 |                                |                               |
| Bezeichnungen                                              |                                                                                                    |                                              |                                                 |                                |                               |
| <b>Budget</b>                                              | <b>Eigenes Profil</b><br>Ausgewähltes Profil:                                                                                                |                                              |                                                 |                                |                               |
| Diagnosen                                                  | -Module-                                                                                                    |                                              |                                                 |                                |                               |
| Formulare                                                  | $\vee$ Patienten                                                                                                    | $\vee$ Patientenakte                         | nur lesender Zugriff Patientenakte   Tagesliste |                                | <b>√</b> Terminplaner         |
| <b>GDT/Labor</b>                                           | Psychotherapie                                                                                                    | Gruppe                                       | $\sqrt{\phantom{a}}$ Abrechnung                 | Labordaten                     | Anästhesie                    |
| Geräte                                                     | Aufgaben                                                                                                    | Patientenpool                                | Recall                                          | ✔ Auswertung                   | Nachrichtenzentrale           |
| Kataloge                                                   | Interessentenliste                                                                                                    | Supervision                                  | √ Videosprechstunde                             | TSS-Patienten                  | ✔ Ondasys                     |
| Kommunikation                                              | -Menüpunkte-                                                                                                    |                                              |                                                 |                                |                               |
| Leistungen                                                 | √ Diagnose                                                                                                    | $\sqrt{\ }$ Schein                           | $\sqrt{\phantom{a}}$ Antraq                     | $\sqrt{}$ Heilmittel           | $\sqrt{\phantom{a}}$ Rechnung |
| Ondasys                                                    | $\sqrt{ }$ Brief                                                                                                    | $\sqrt{}$ Formular                           | $\sqrt{\phantom{a}}$ Rezept                     | Medikationsplan                | $\sqrt{\phantom{a}}$ Bericht  |
| Patientenpool                                              | √ Protokoll<br><b>DMP</b>                                                                                                    | $\sqrt{\phantom{a}}$ Behandlung<br>$\Box$ ZK | $\triangledown$ Datei<br>$\Box$ DK              | $\Box$ OP Termin<br>$\Box$ HKS | <b>√</b> Biometrie<br>DALE-UV |
| Rechnungen / PAD                                           | Homöopathie                                                                                                    | $\Box$ Visus                                 | □ Tonometrie                                    | Brillenverordnung              | SADT-Schein                   |
|                                                            | <b>Eigenes Labor</b>                                                                                                    | □ TestOS                                     | HzV/FaV                                         | $\sqrt{\phantom{a}}$ Ondasys   | Anrufinformation              |
| Schnellauswahl                                             |                                                                                                    |                                              |                                                 |                                |                               |
| Tastenkombinationen                                        |                                                                                                    |                                              |                                                 |                                |                               |
| Terminplaner / Räume                                       |                                                                                                    |                                              |                                                 |                                |                               |
| Textbausteine                                              |                                                                                                    |                                              |                                                 |                                |                               |
| Videosprechstunde                                          |                                                                                                    |                                              |                                                 |                                |                               |
| Vorlagen                                                   |                                                                                                    |                                              |                                                 |                                |                               |
| Weitere Einstellungen                                      |                                                                                                    |                                              |                                                 |                                |                               |
|                                                            |                                                                                                    |                                              |                                                 |                                |                               |
|                                                            |                                                                                                    |                                              |                                                 |                                |                               |
|                                                            |                                                                                                    |                                              |                                                 |                                |                               |
|                                                            |                                                                                                    |                                              |                                                 |                                |                               |
|                                                            |                                                                                                    |                                              |                                                 |                                |                               |
|                                                            |                                                                                                    |                                              |                                                 |                                |                               |
|                                                            | Standard-Werte setzen<br>Änderungen zurücksetzen<br>Hinweis: Mit einem * markierte Einstellungen werden erst nach einem Neustart übernommen. |                                              |                                                 |                                |                               |
|                                                            |                                                                                                    |                                              |                                                 |                                |                               |
|                                                            |                                                                                                    |                                              |                                                 |                                | OK<br>Abbrechen               |

Das *Eigene Profil* in den Programmeinstellungen

Die *Biometrie*-Funktion befindet sich nun in der Schnellauswahlleiste der Patientenakte. Das Modul *Auswertung & Controlling* erscheint als neue Ansicht in der Ansichtsleiste.